#### Федеральное государственное унитарное предприятие «Всероссийский научно-исследовательский институт метрологии имени Д.И. Менделеева» ФГУП «ВНИИМ им.Д.И.Менделеева»

**УТВЕРЖДАЮ** Директор ФГУП «ВНИИМ им. Д.И. Менделеева» К.В.Гоголинский М.п. 21 08.2017 г.

Государственная система обеспечения единства измерений

Системы капиллярного электрофореза 7100 Capillary Electrophoresis

> МЕТОДИКА ПОВЕРКИ MII-242-2148-2017

> > Зам. руководителя отдела Государственных эталонов в области физико-химических измерений ФГУП «ВНИИМ им. Д.И. Менделеева»

А.В.Колобова

Ст.научный сотрудник ФГУП «ВНИИМ им. Д.И. Менделеева»

М.А. Мешалкин

С. Петербург 2017 г.

Настоящая методика распространяется на системы капиллярного электрофореза 7100 Capillary Electrophoresis и устанавливает методы и средства их первичной поверки (до ввода в эксплуатацию и после ремонта) и периодической (в процессе эксплуатации) поверок. Интервал между поверками - 1 год.

## 1. Операции поверки

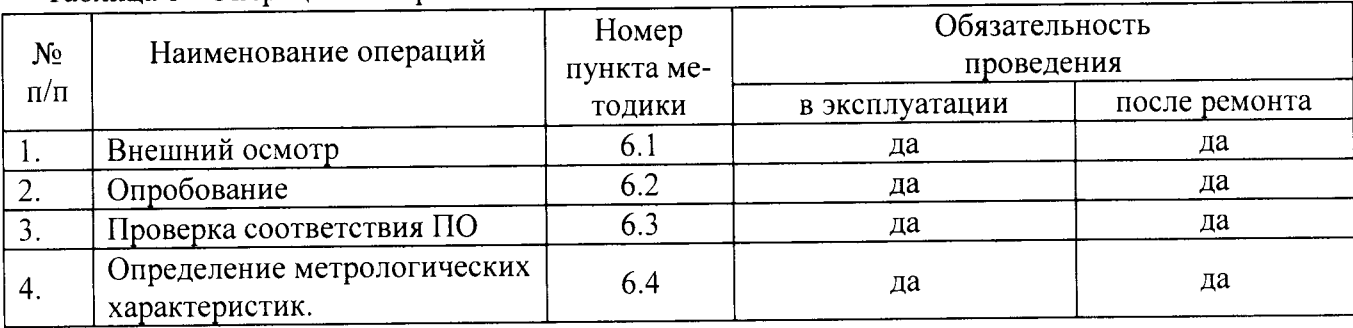

# Таблина 1 - Операции поверки

## 2. Средства поверки

- 1. Кислота бензойная кв. «ч.д.а.» по ГОСТ 10521-78 или стандартный образец удельной энергии сгорания (кислота бензойная) ГСО 5504-90 (массовая доля бензойной кислоты не менее 99,99 %).
- 2. Натрий тетраборнокислый, стандарт-титр для рН-метрии рН-9,18 по ТУ 6-09-2540-87.
- 3. Вода 1-ой степени очистки по ГОСТ Р 52501-2005.
- 4. Колба Кн 01-100-14/23-ТСХ, ГОСТ 25336-82.
- 5. Колба мерная 2(4)-50-2 ГОСТ 1770-74.
- 6. Пипетка вместимостью 0,5 см<sup>3</sup> по ГОСТ 29227-91.
- 7. Мешалка ММ-5 ТУ25-11-834-80.
- 8. Термогигрометр электронный.
- 9. Барометр-анероид М-110.

Все средства измерений, используемые при поверке, должны иметь свидетельства о поверке, а ГСО и химические реактивы - действующие паспорта.

Допускается применение аналогичных средств поверки, обеспечивающих определение метрологических характеристик системы с требуемой точностью.

Контрольные растворы готовятся согласно Приложению А к настоящей методике.

## 3. Условия поверки

3.1. При проведении поверки должны быть соблюдены следующие условия:

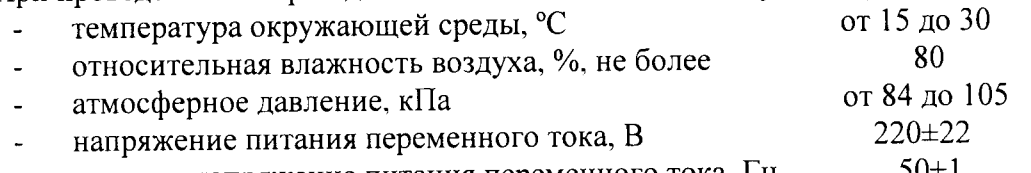

частота напряжение питания переменного тока, Гц  $50 \pm 1$ 

3.2. Перед проведением поверки прибор следует подготовить в соответствии с требованиями производителя, описанными в руководстве по эксплуатации.

#### 4. Требования безопасности

Требования безопасности должны соответствовать рекомендациям, изложенным в Руководстве по эксплуатации

# 5. Подготовка к поверке и требования к квалификации поверителей

5.1. Приготовить поверочный и буферный растворы, указанные в таблице 1.

Таблица 1 -Поверочный и буферный растворы

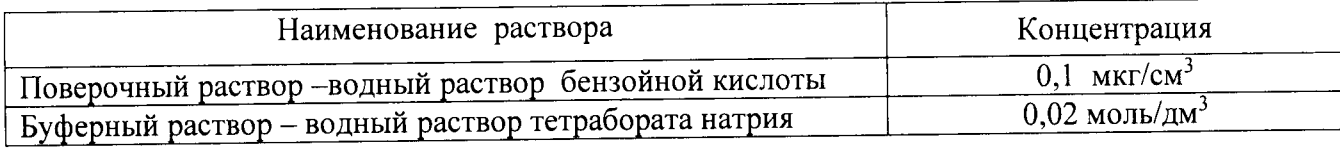

5.2. К проведению поверки допускаются лица, изучившие руководство по эксплуата ции и методику поверки и имеющие удостоверение поверителя

Для получения данных, необходимых для поверки, допускается участие в поверке оператора, обслуживающего спектрометр или сервис-инженера (пол контролем поверителя),

#### 6. Провеление поверки

#### 6.1. Внешний осмотр.

При проведении внешнего осмотра проверяют:

- отсутствие механических повреждений;
- соответствие комплектности прибора технической документации;

- надежность крепления соединительных элементов,

## 6.2. Опробование.

б.2.1 Включить питание прибора и запустить программу управления прибором на ПК,

6.2.2Установить тестовый набор производства фирмы <Agilent Technologies> для 7100: капиллярный картридж G7l00-60002 с капилляром Gl600-602l l (0,4 м\* 50 мкм внутренний диаметр) и оптическое окошко зеленого цвета для капилляра 50 мкм G7l00-60210,

6.2.3 Осуществить прогрев прибора в соответствии с руководством по эксплуатации на прибор.

# 6.3. Подтверждение соответствия программного обеспечения

6.з. l. Определение номера версии (идентификационного номера) программного обеспечения.

Опрелеление осуществляется следующим образом:

- в главном окне программы в строке команд щелкнуть мышью на команде «Помощь» или «?» (Help). В открывшемся окне щелкнуть мышью по строке «О программе» (About), в результате чего откроется окно, в котором приведены идентификационно (About), в результате тете тем.<br>название ПО и номер версии. Копия экранов (примеры) приведены на рисунке 1 и 2. Для вывода окон метрологически значимых частей ПО OpenLab CDS - OpenLab CDS Acquisition (рис.3) и OpenLab CDS Data Analysis (рис. 4) нужно выполнить следующие действия: В окне «Панель Управления» выбрать в списке «Приборы», в списке приборов етым – числов поверяемый прибор (его условное обозначение) и нажать функцию «Запуск». открывшемся окне прибора выбрать функции «Сбор данных» (Acquisition) или соответственно «Обработка данных» (Data Analysis).

"ru"rrro В открывшихся окнах выбранных функций выбрать закладку «Файл» и из списка вы-— соот.<br>брать строку «Информация» для вывода окон указанных на рис.3 или рис. 4.

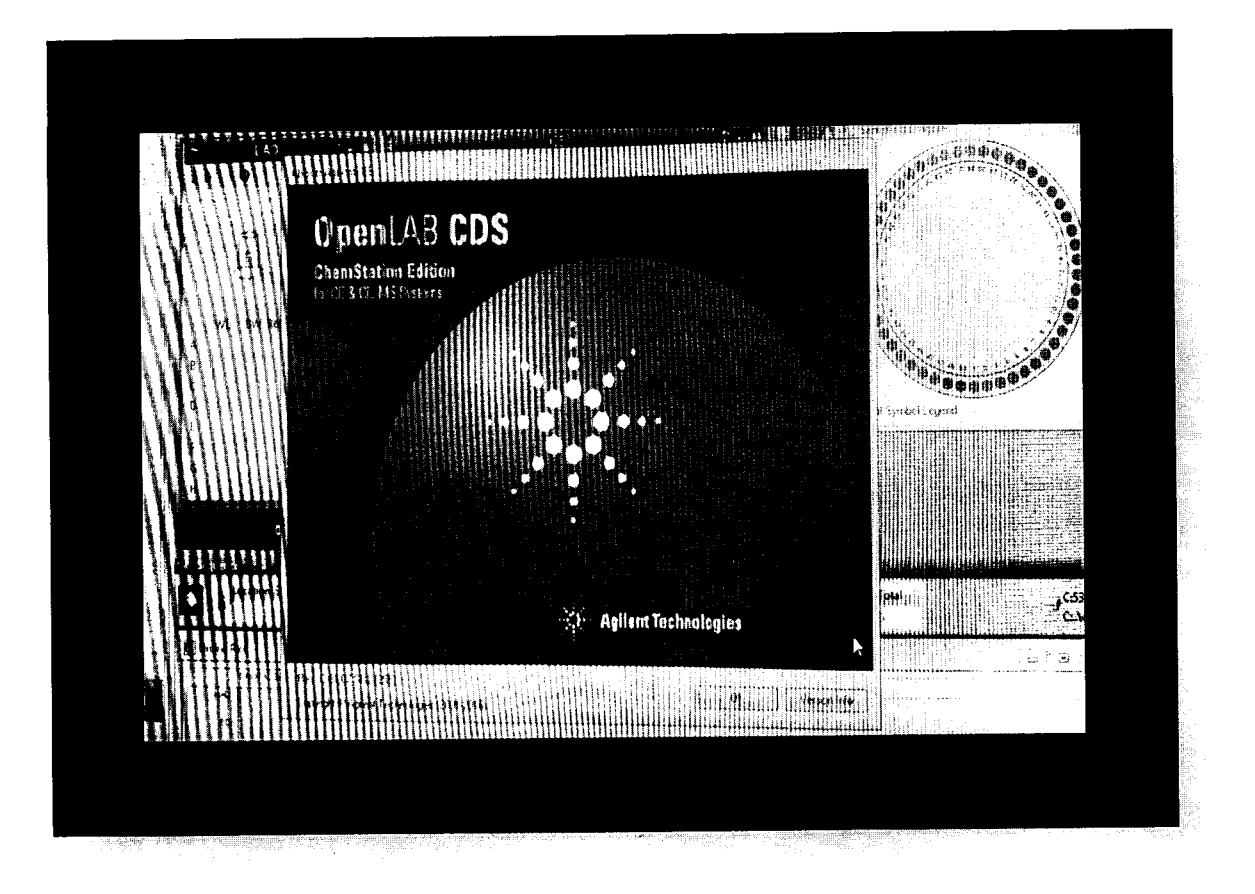

Рисунок 1 - Окно с идентификационными данными OpenLab CDS Chemstation Edition

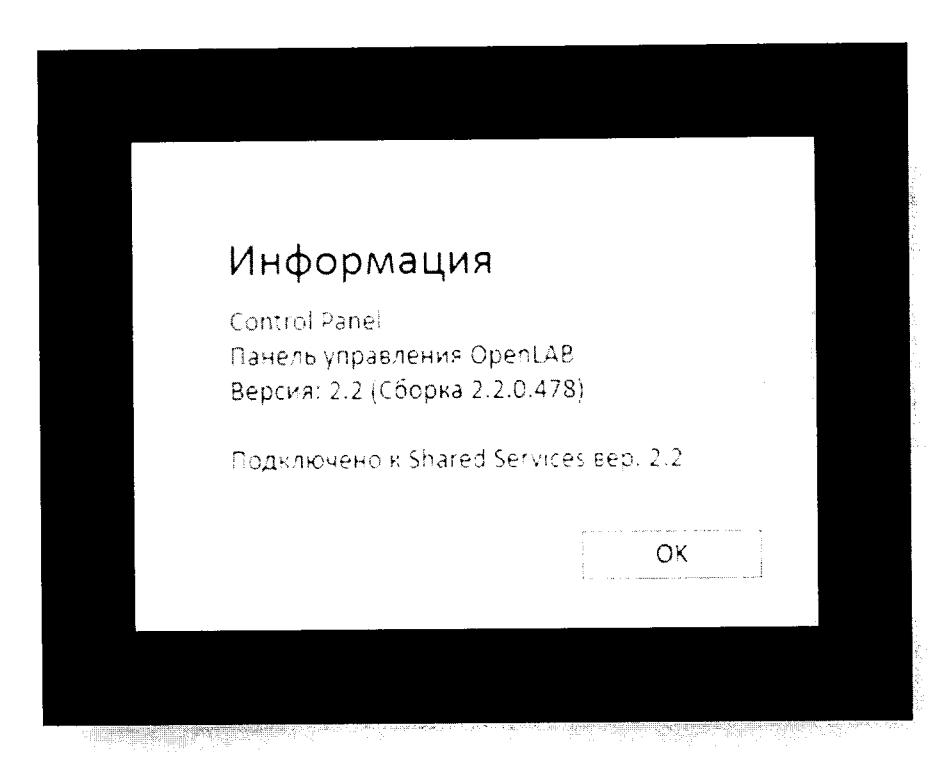

Рисунок 2 - Окно с идентификационными данными OpenLab CDS

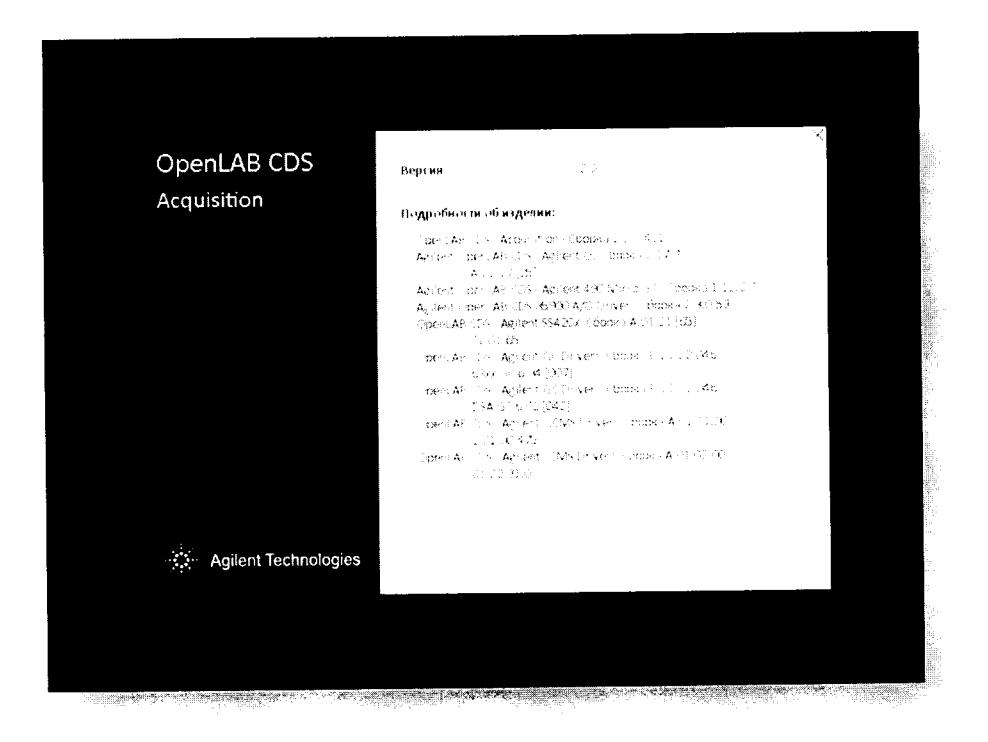

 $\ddot{\phantom{a}}$ 

Рисунок 3 - Окно с идентификационными данными ПО OpenLab CDS Acquisition

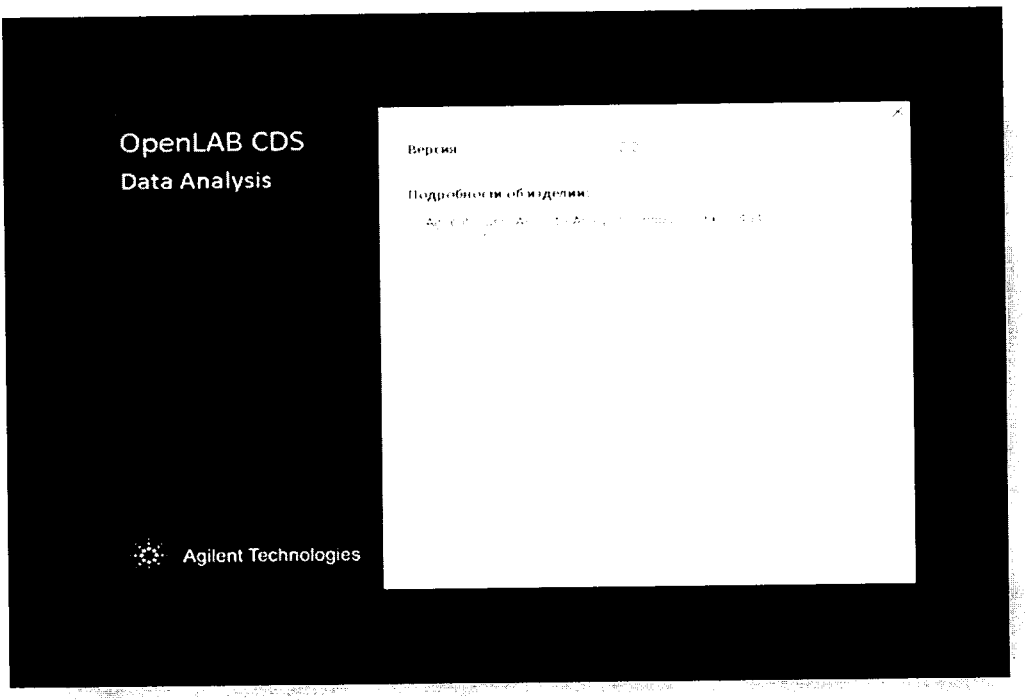

Рисунок 4 - окно с илентификационными данными ПО Openlab CDS Data Analysis

система считается выдержавшим поверку по п.6.3, если номер версии По не ниже номера, указанного в таблицах 2 и 3.

# Таблица 2 - Идентификационные данные и ПО OpenLab CDS Chemstation Edition

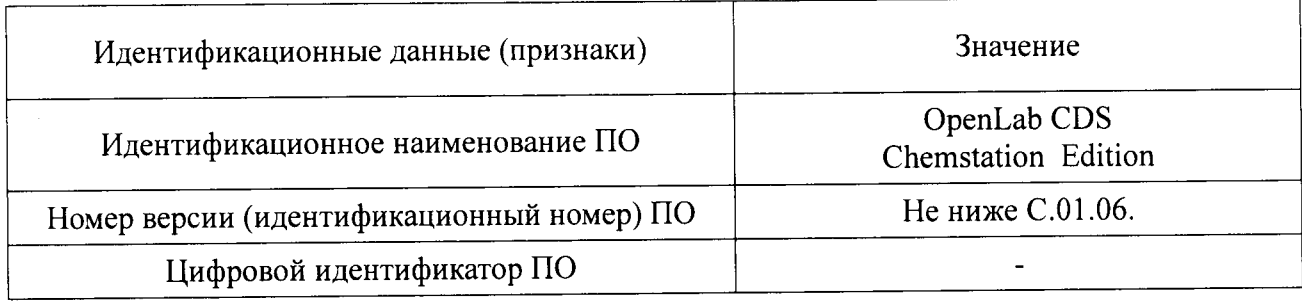

# Таблица 3 - Идентификационные данные ПО OpenLab CDS

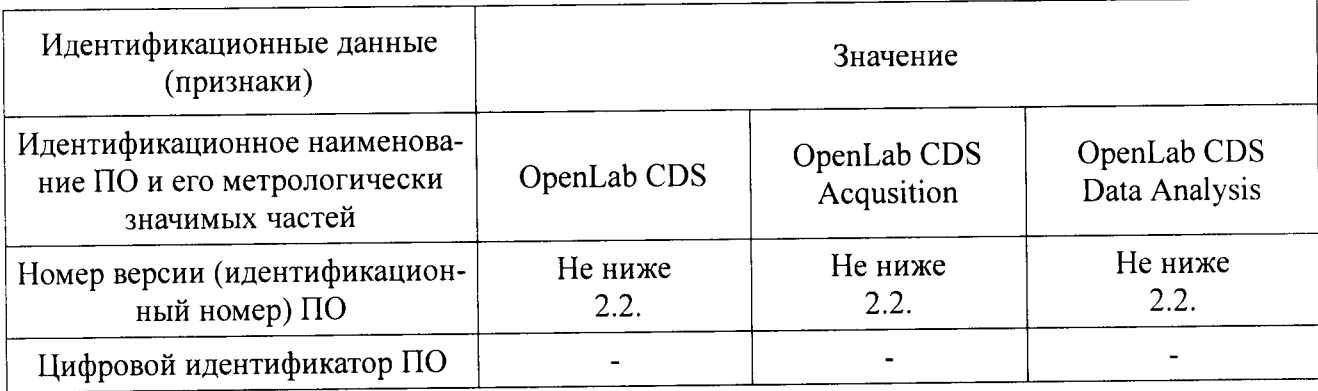

6.4. Определение метрологических характеристик.

Создание рабочих методов  $6.4.1.$ 

6.4.1.1. Создать три метода работы прибора.

6.4.1.2. Установить режим работы для подготовки капилляра к работе (Метод 1).

# Таблица 4 - Режим работы для подготовки капилляра к работе

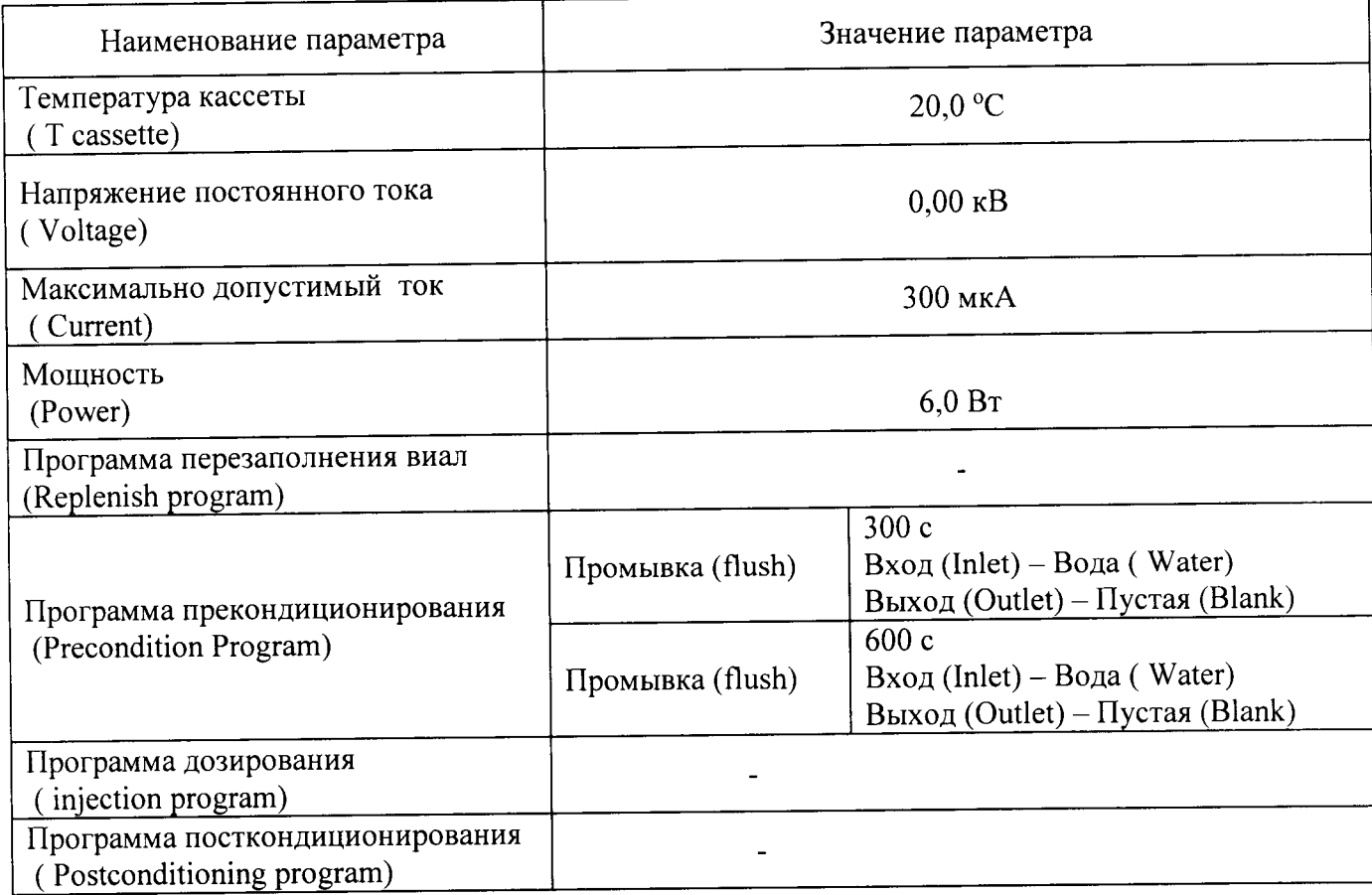

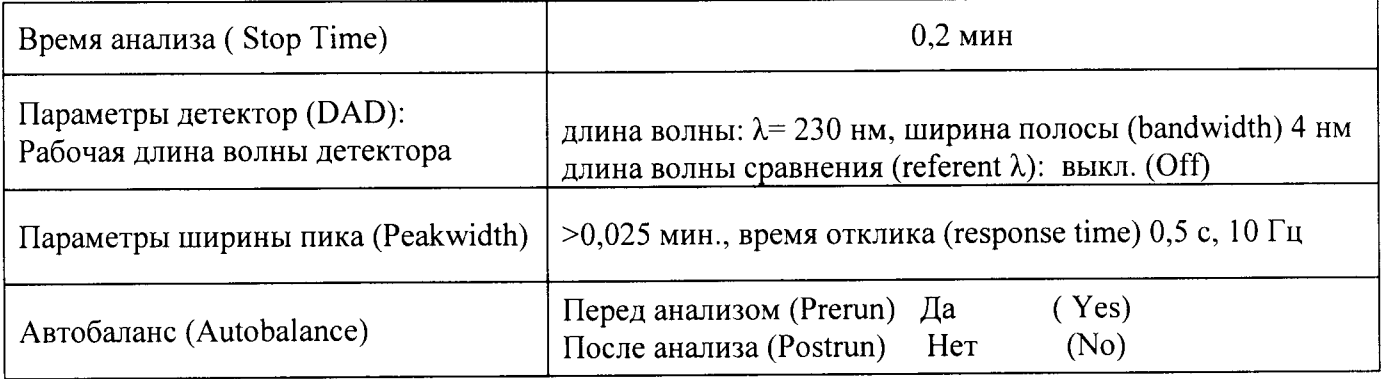

6.4.1.3. Установить режим работы для определения уровня шума нулевого сигнала и дрейфа выходного сигнала детектора (Метод 2).

Таблица 5 - Режим работы для определения уровня шума нулевого сигнала и дрейфа выходного сигнала детектора

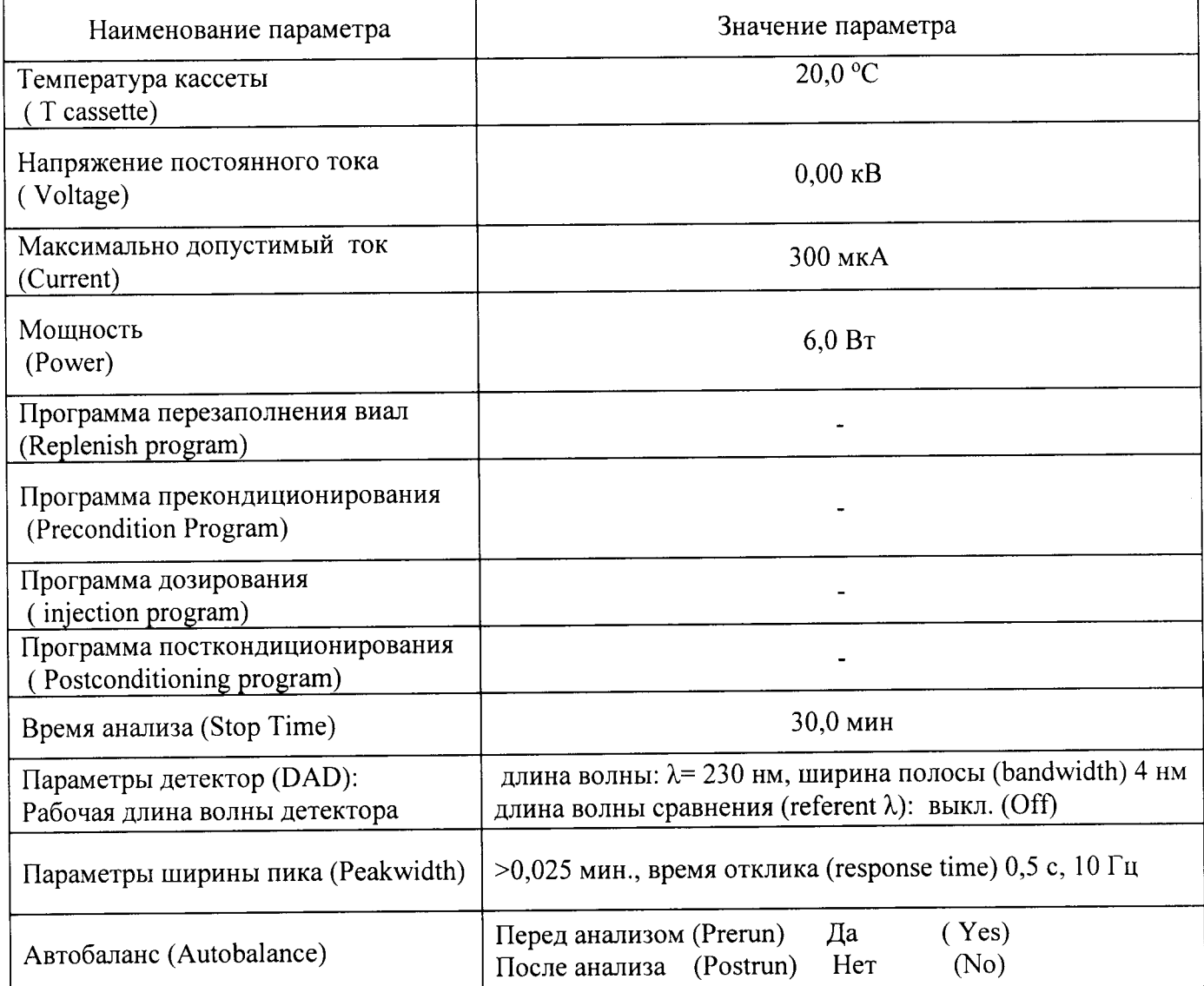

6.4.1.4. Установить следующий режим работы для определения отношения сигнал/шум, СКО площади пика и времени удержания пика (Метод 3).

Таблица 6 - Режим работы для определения отношения сигнал/шум, СКО площади пика и времени удержания пика

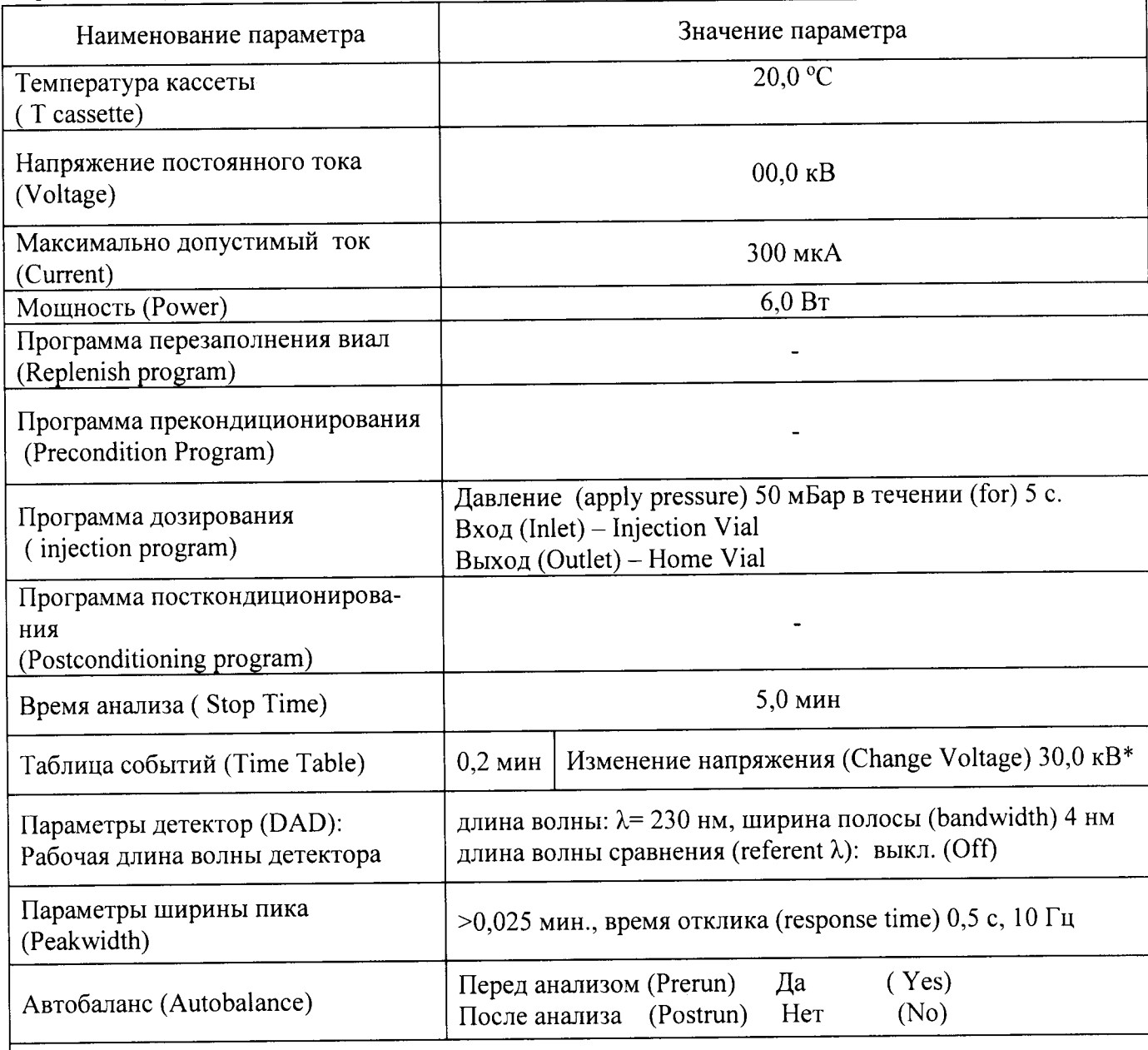

\*Примечание: Во время проведения анализа типичное значение тока не более 50 мкА

6.4.1.4. Создать последовательность методов:

-метод 1. Количество повторов1;

- -метод 2. Количество повторов 1;
- -метод 3. Количество повторов 6.

Для подготовки капилляра требуется:

- 1 виала с водой 1-ой степени очистки по ГОСТ Р 52501-2005;
- 1 виала с буферным раствором;
- 1 виала пустая  $\omega_{\rm{max}}$

Для проведения анализа требуется:

- 2 виалы с буферным раствором;
- 1 виала с проверочным раствором.

Для методов 1 и 2 можно не указывать номера виал образца (N Vial ) в таблице последовательности.

6.4.1.5. Установить виалы в прибор и запустить последовательность методов.

6.4.1.6. После выполнения методов зафиксировать полученные результаты (уровень флуктуационных шумов нулевого сигнала, дрейф выходного сигнала, величина выходного сигнала)

6.4.1.6.1. Уровень флуктуационных шумов нулевого сигнала и дрейф выходного сигнала детектора вычисляются автоматически и выводится в отчете программы.

6.4.1.6.2. Отношение сигнал/шум вычисляется автоматически и выводится в отчете программы или рассчитывается вручную по уровню шумов нулевого сигнала и величине выходного сигнала.

6.4.1.6.3. Относительное СКО выходного сигнала вычисляется автоматически и выводится в отчете программы. По полученным данным возможно вычисление ОСКО с помощью электронных таблиц EXCEL или вручную по формуле:

$$
S = \frac{100}{X} \sqrt{\frac{\sum_{i=1}^{n} (X_i - X)^2}{n - 1}}
$$
 (1),

Xi - результат i-го измерения выходного сигнала (площадей пиков и времени где: удерживания);

Х - среднее значение параметров выходного сигнала (площадей пиков и времени удерживания).

6.4.1.7. Система считается прошедшей испытание по п.6.4, если результаты, определения контролируемых характеристик не превышают значений, указанных в таблице 7.

Таблица 7 - Предельные допускаемые значения поверяемых характеристик

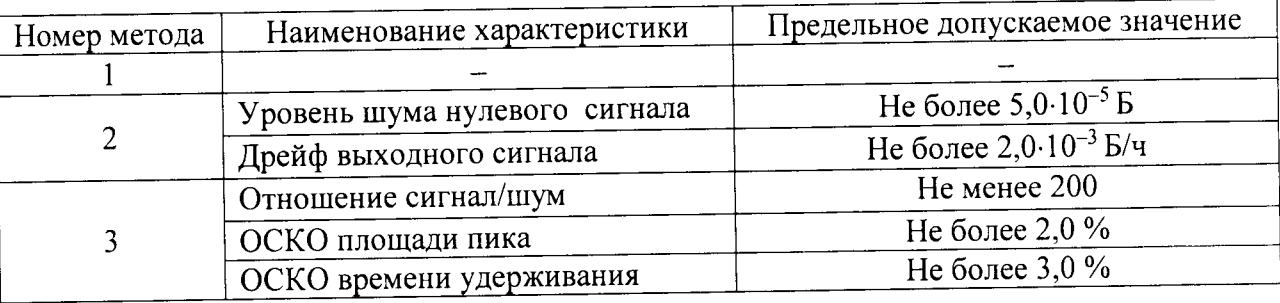

# 7. ОФОРМЛЕНИЕ РЕЗУЛЬТАТОВ ПОВЕРКИ

7.1. Данные, полученные при поверке, оформляются в произвольной форме.

7.2. Системы, удовлетворяющие требованиям настоящей методики поверки, признаются годными и на них оформляется свидетельство о поверке по установленной форме.

На оборотной стороне свидетельства приводится следующая информация:

-результаты опробования и внешнего осмотра;

-результат проверки соответствия ПО;

- результаты определения метрологических характеристик;

7.3. Системы, не удовлетворяющие требованиям настоящей методики, к дальнейшей эксплуатации не допускается и на них выдается извещение о непригодности.

7.4. Знак поверки наносится на лицевую панель системы и (или) на свидетельство о поверке.